#### CAMBRIDGE INTERNATIONAL EXAMINATIONS

# INFORMATION AND COMMUNICATIONS TECHNOLOGY PRACTICAL ASSESSMENT A2002

STANDARD LEVEL PRESENTATION AUTHORING 5198/A

TIME I hour

#### INSTRUCTIONS TO CANDIDATES

Make sure that your name, centre number and candidate number are shown on each printout that you are asked to produce.

Carry out every instruction in each task.

Tasks are numbered on the left-hand side of the page, so that you can see what to do, step by step. On the right-hand side of the page for each task, you will find a box which you can tick  $(v)$ when you have completed the task; this check list will help you to track your progress through the assignment.

Before each printout you should proof-read the document to make sure that you have followed all instructions correctly.

At the end of the assignment put all your printouts into the Assessment Record Folder.

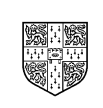

UNIVERSITY of CAMBRIDGE **Local Examinations Syndicate** 

This question paper consists of 4 printed pages.

You are going to set up a presentation for Rootrainer Trees. The medium for delivery will be a multimedia projector and the target audience will be environmental conservation groups. Presenter notes need to be developed with the slides.

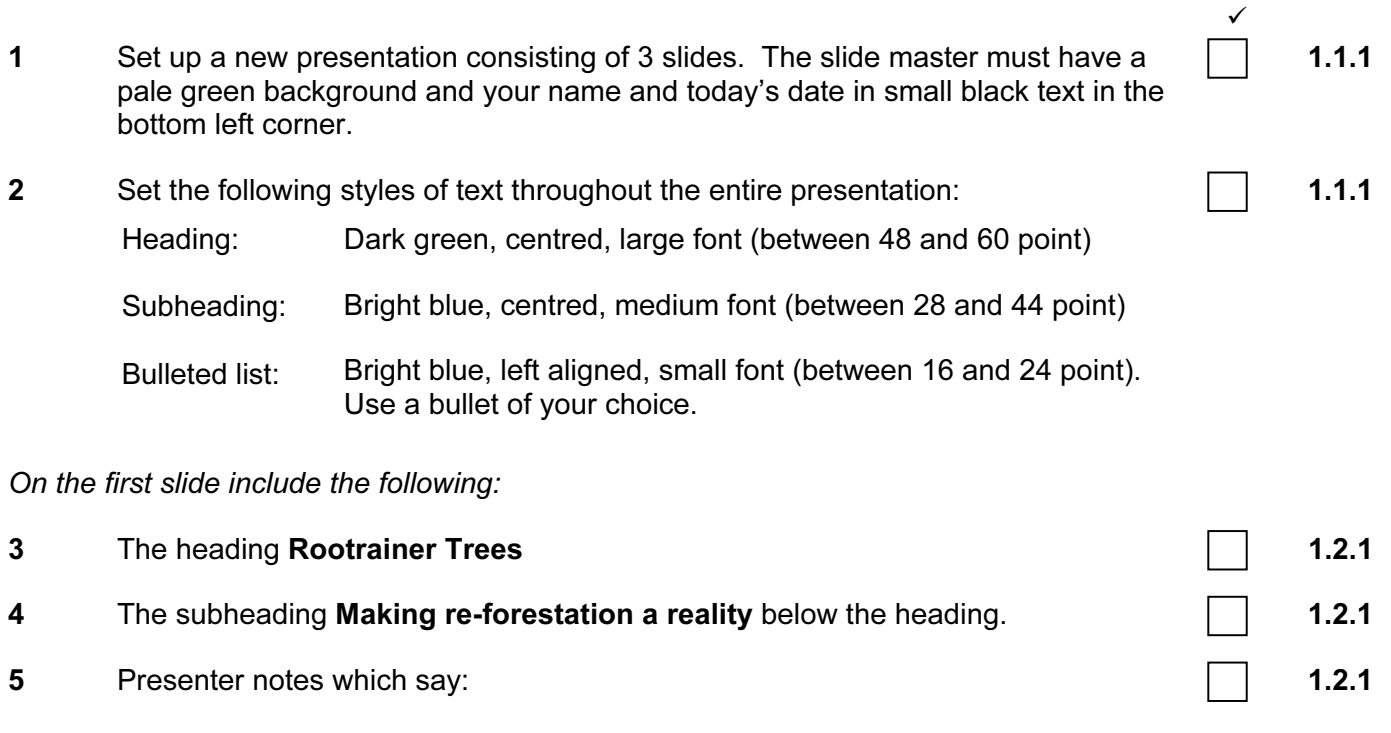

Introduce yourself and role within the company.

On the second slide include the following:

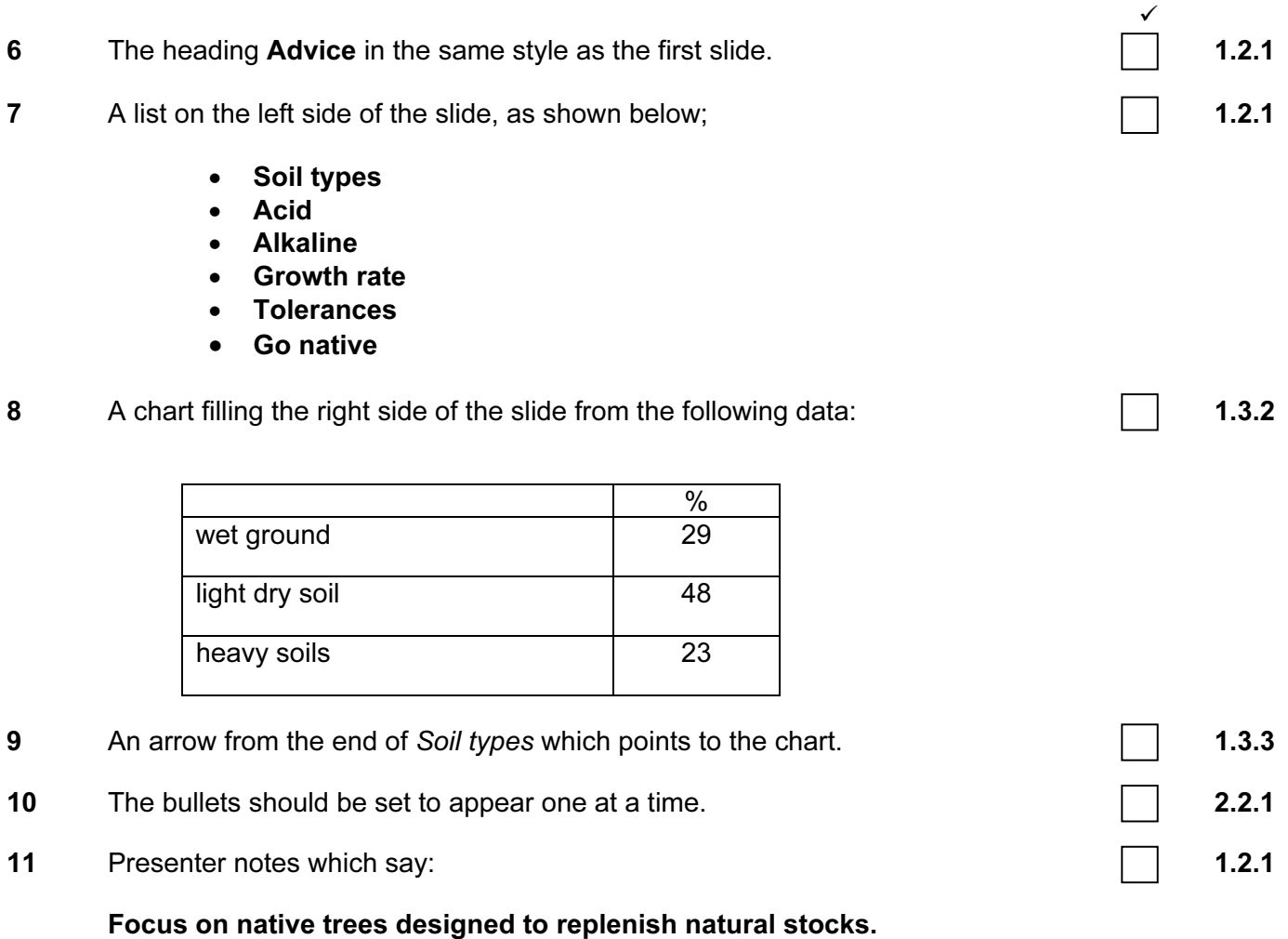

On the third slide include the following:

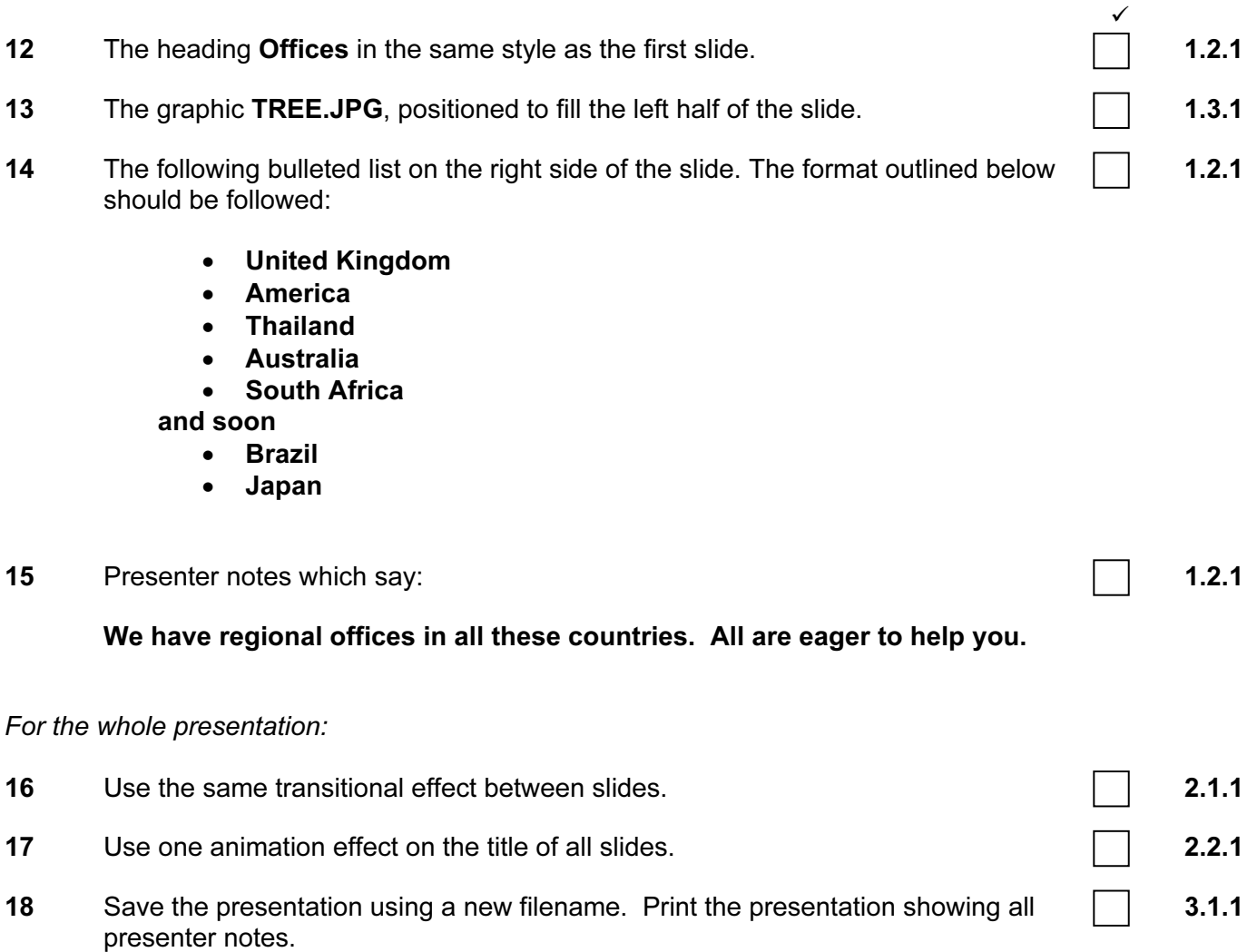

(Please note – your tutor will need to assess the transitions and animations before submitting your work.)

Page 4 of 4

#### CAMBRIDGE INTERNATIONAL EXAMINATIONS

# INFORMATION AND COMMUNICATIONS TECHNOLOGY PRACTICAL ASSESSMENT B2002

STANDARD LEVEL PRESENTATION AUTHORING 5198/B

TIME I hour

#### INSTRUCTIONS TO CANDIDATES

Make sure that your name, centre number and candidate number are shown on each printout that you are asked to produce.

Carry out every instruction in each task.

Tasks are numbered on the left-hand side of the page, so that you can see what to do, step by step. On the right-hand side of the page for each task, you will find a box which you can tick  $(v)$ when you have completed the task; this check list will help you to track your progress through the assignment.

Before each printout you should proof-read the document to make sure that you have followed all instructions correctly.

At the end of the assignment put all your printouts into the Assessment Record Folder.

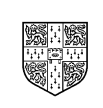

UNIVERSITY of CAMBRIDGE **Local Examinations Syndicate** 

This question paper consists of 3 printed pages.

Hothouse Design has asked you to produce a presentation on car hire for one of its customers. This will be shown as a timed presentation in the reception of the car hire company.

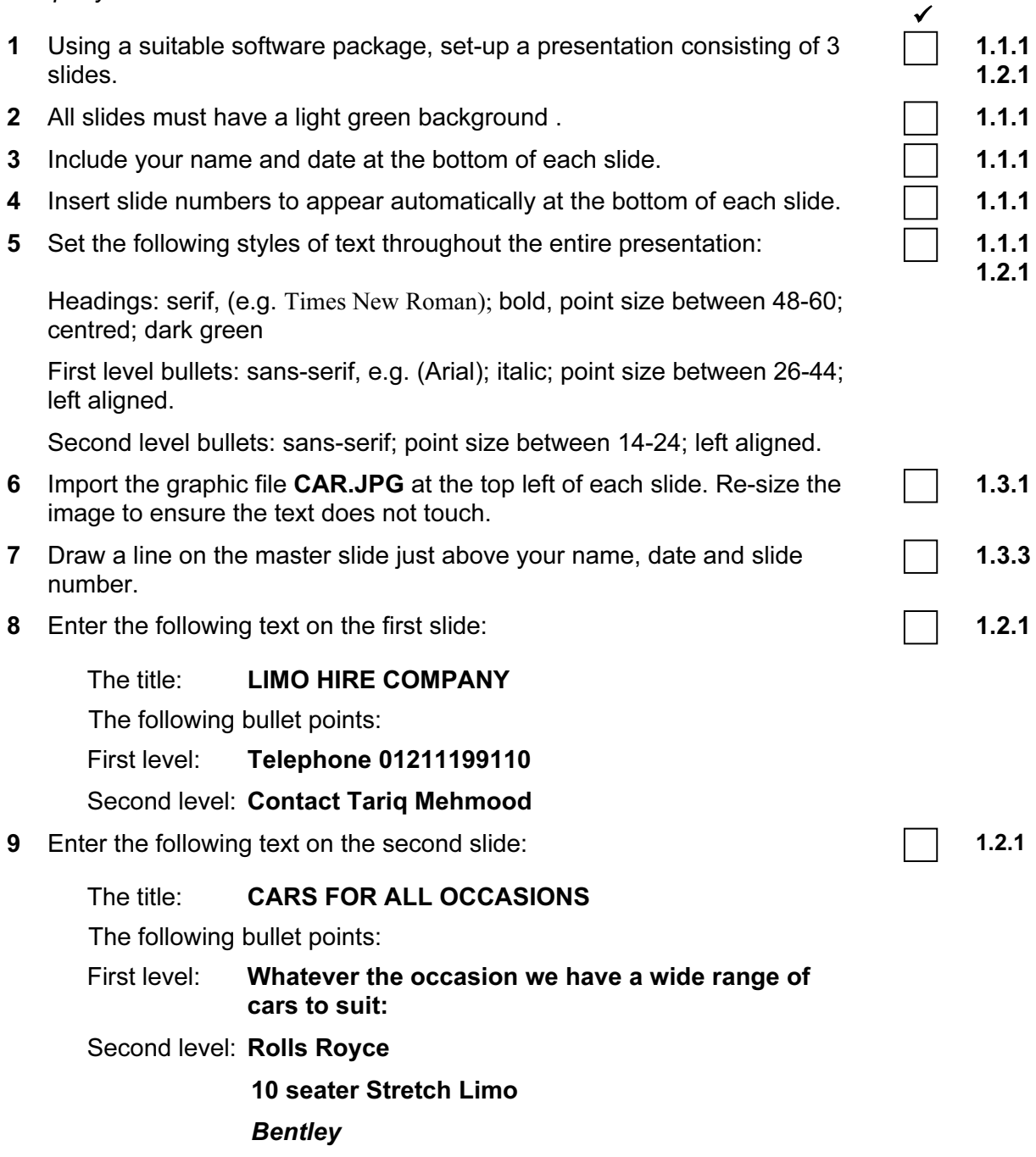

MG Sports

Page 2 of 3 [Turn Over]

10 Enter the following text on the third slide: 1.3.2

# $\checkmark$

The title: CHARGES

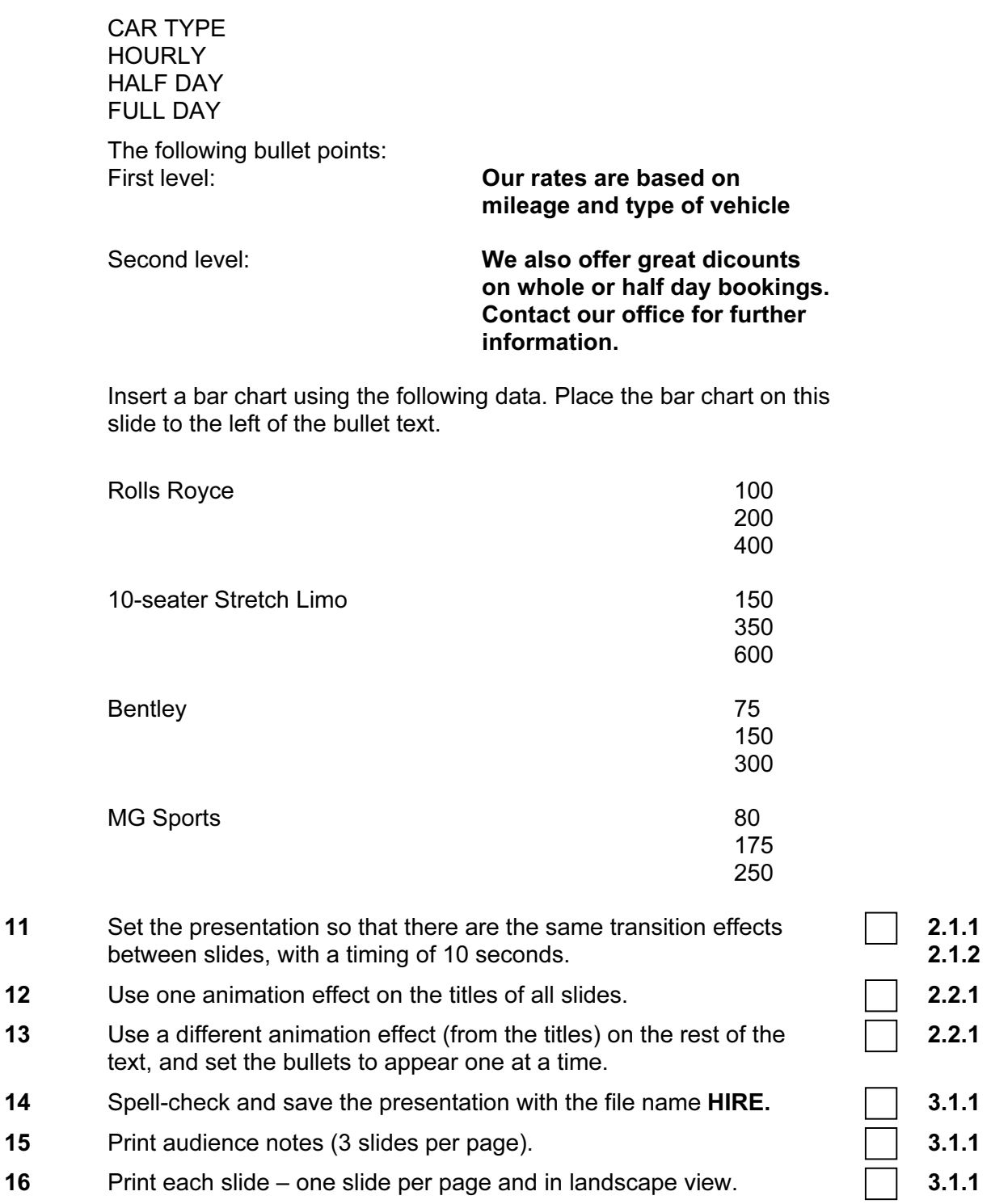

(Please note – your tutor will need to assess the transitions and animations before submitting your work.)

Page 3 of 3

#### CAMBRIDGE INTERNATIONAL EXAMINATIONS

# INFORMATION AND COMMUNICATIONS TECHNOLOGY PRACTICAL ASSESSMENT C2002

STANDARD LEVEL PRESENTATION AUTHORING 5198/C

TIME I hour

#### INSTRUCTIONS TO CANDIDATES

Make sure that your name, centre number and candidate number are shown on each printout that you are asked to produce.

Carry out every instruction in each task.

Tasks are numbered on the left-hand side of the page, so that you can see what to do, step by step. On the right-hand side of the page for each task, you will find a box which you can tick  $(v)$ when you have completed the task; this check list will help you to track your progress through the assignment.

Before each printout you should proof-read the document to make sure that you have followed all instructions correctly.

At the end of the assignment put all your printouts into the Assessment Record Folder.

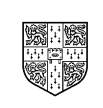

UNIVERSITY of CAMBRIDGE **Local Examinations Syndicate** 

This question paper consists of 3 printed pages.

You work for an international company called Hothouse Design, which has a new project for a business customer called Mobile Solutions. The project concerns designing and promoting a range of new mobile phone packages.

You are going to produce a short, timed presentation for on-screen delivery in shopping centres and airports.

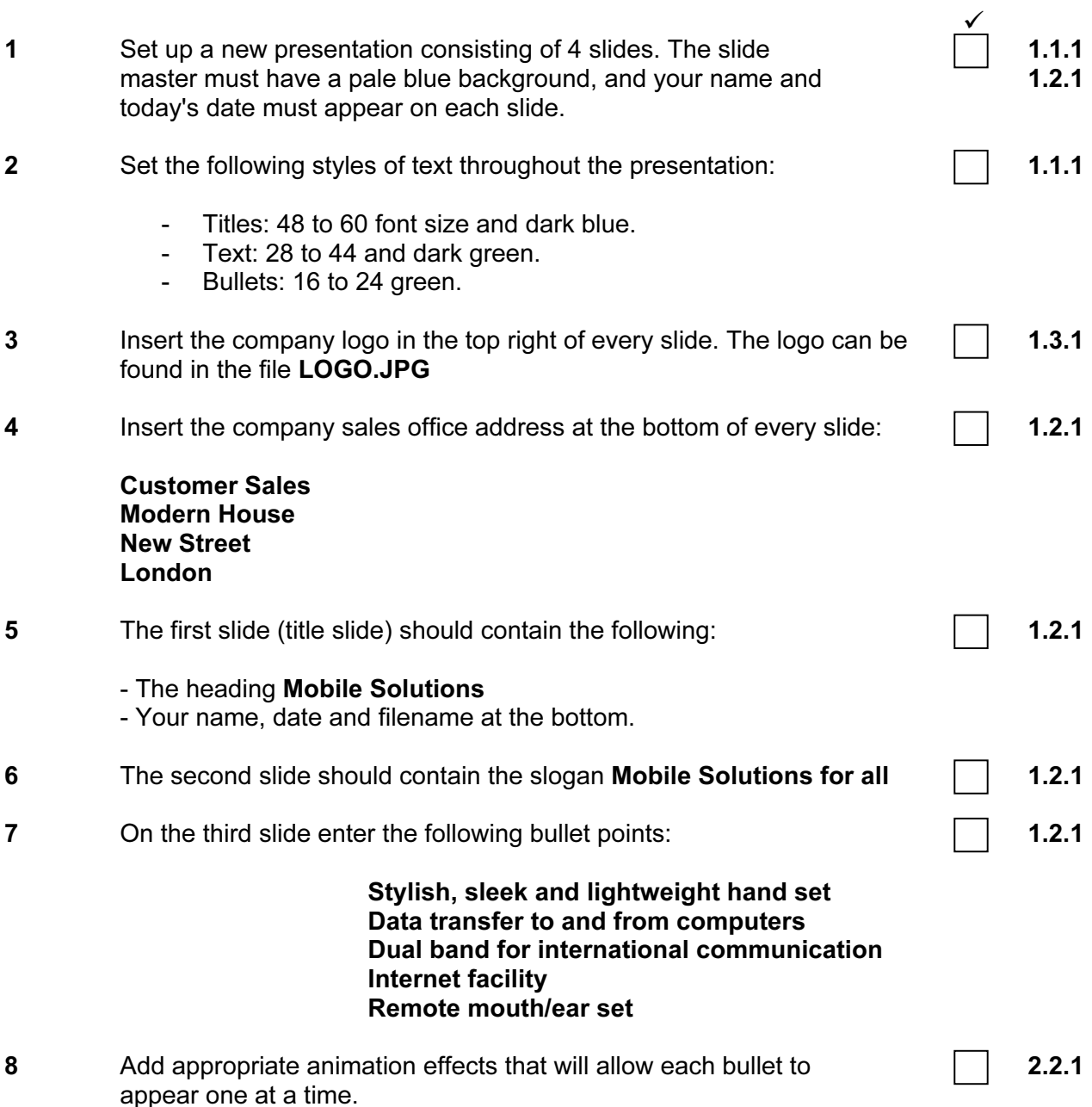

chart should show both peak price and off-peak prices.

 $\checkmark$ 

1.3.2

9 On the fourth slide, create a bar chart from the following data. The

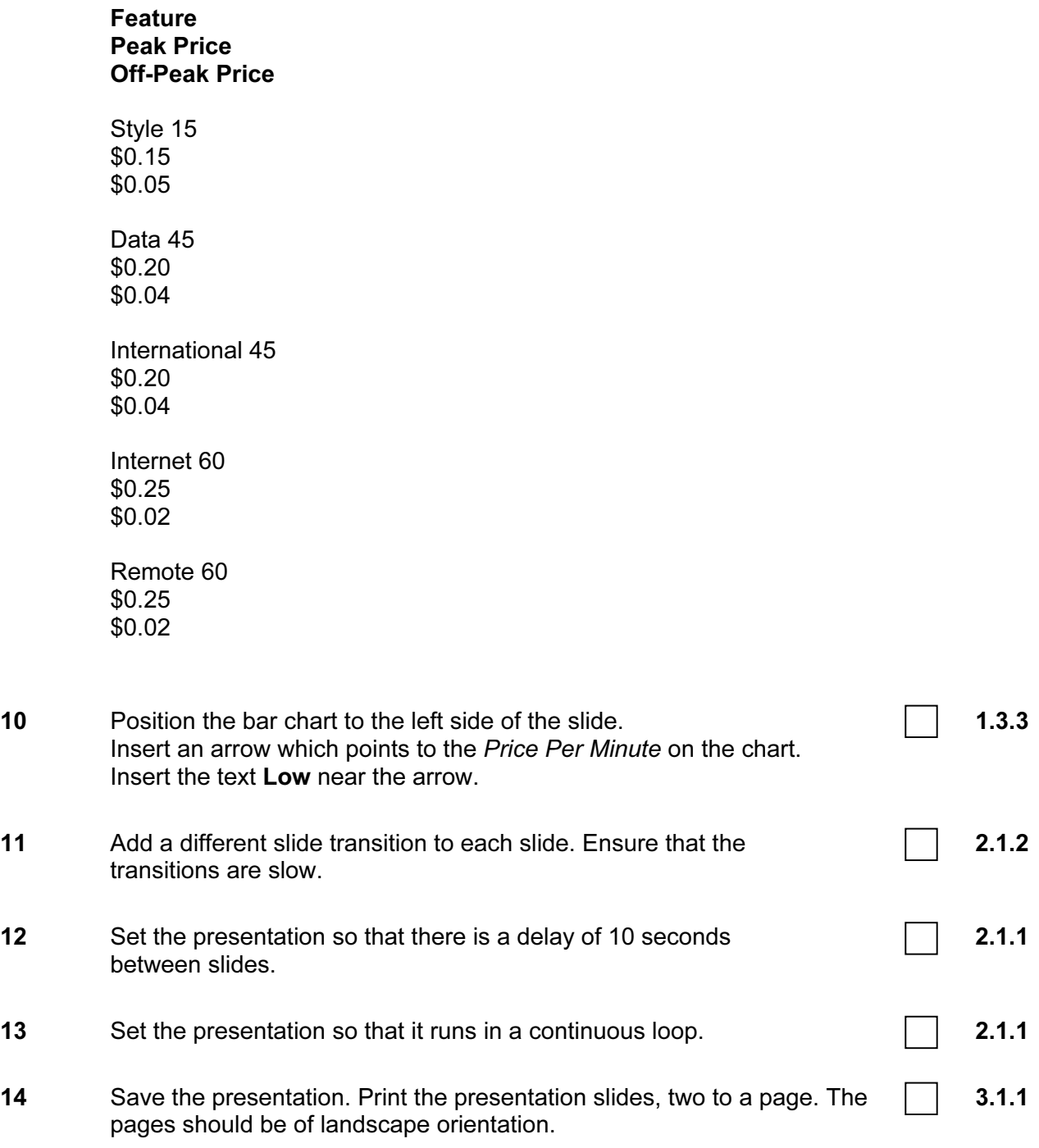

(Please note – your tutor will need to assess the transitions and animations before submitting your work.)

Page 3 of 3